# **Light Vehicle Diesel Engines Chapter 21 OBD II Diagnosis Opening Your Class**

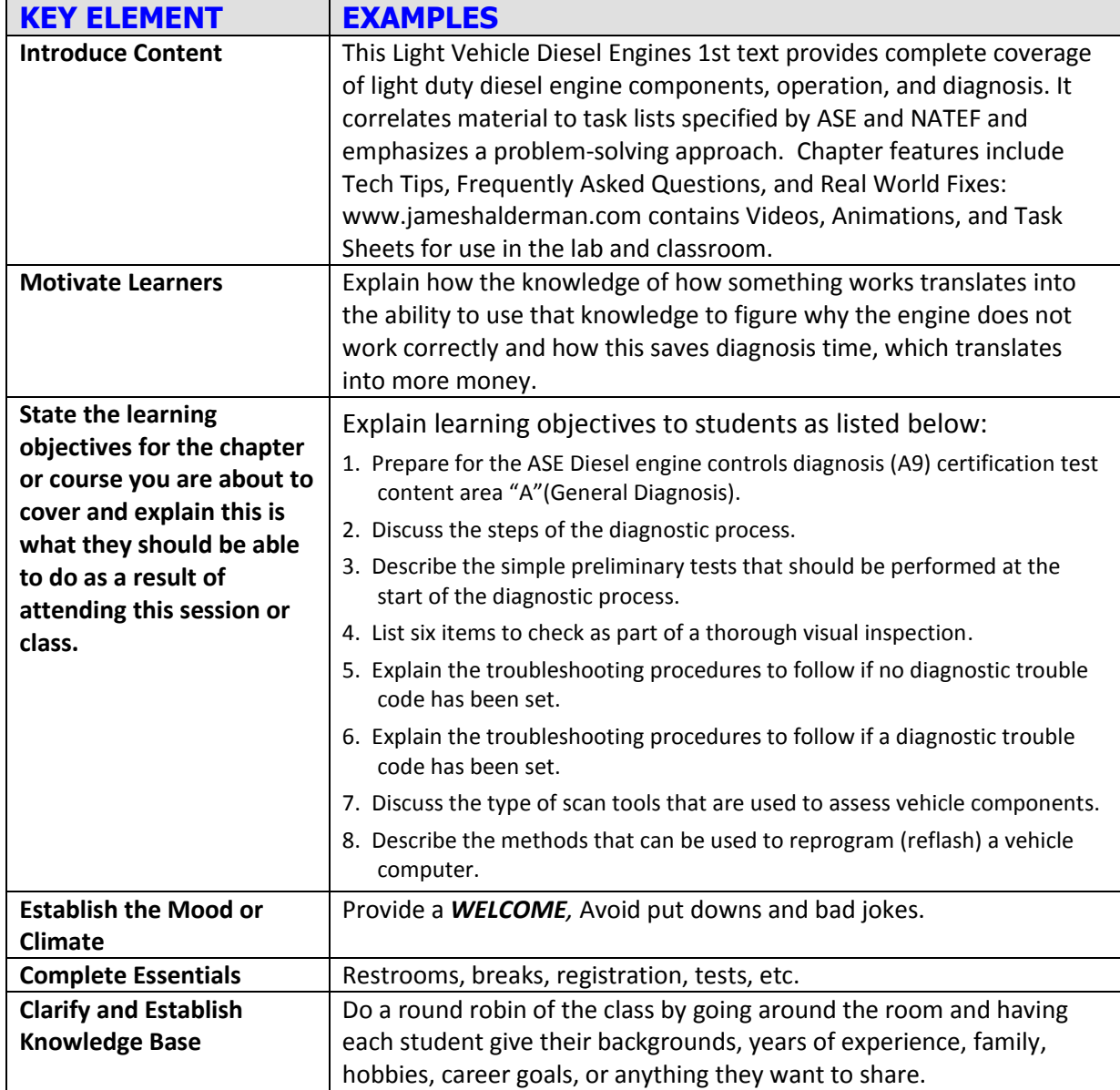

**NOTE: This lesson plan is based on the 1st Edition Chapter Images found on Jim's web site @ [www.jameshalderman.com](http://www.jameshalderman.com/)**

### LINK CHP 21 Chapter Images USE BELOW LINK

**[http://www.jameshalderman.com/books\\_a9.html](http://www.jameshalderman.com/books_a9.html)**

NOTE: You can use Chapter Images or Power Point files: Though out Power Point Presentations, you will find questions and answers on slides that can be used for discussion.

# ....

## ICONS **CH21 OBD II Diagnosis**

### 1. SLIDE 1 CH21 OBD II DIAGNOSIS

**Check for ADDITIONAL VIDEOS & ANIMATIONS @<http://www.jameshalderman.com/> WEB SITE IS CONSTANTLY UPDATED**

# [Light Diesel \(111 Links\)](http://www.jameshalderman.com/links/a9/video_links/a9_light_diesel.html)

[http://www.jameshalderman.com/books\\_a9.html](http://www.jameshalderman.com/books_a9.html) Crossword Puzzle (Microsoft Word) (PDF)

Word Search Puzzle (Microsoft Word) (PDF)

**SAFETY ALWAYS BE VERY CAREFUL WHEN WORKING ON A DIESEL ENGINE THAT IS RUNNING WITH AIR INTAKE REMOVED. BECAUSE MOST DIESEL ENGINES DO NOT USE A THROTTLE PLATE, OBJECTS CAN VERY EASILY BE SUCKED INTO ENGINE, CAUSING SERIOUS ENGINE DAMAGE. MOST OEMS OFFER INTAKE COVERS.** 

- **2. SLIDE 2 EXPLAIN Figure 21-**1 funnel is one way to visualize diagnostic process. The purpose is to narrow possible causes of a concern until root cause is determined and corrected.
- **3. SLIDE 3 EXPLAIN Figure 21-2** Step #1 is to verify customer concern or problem. If problem cannot be verified, then repair cannot be verified

**DISCUSSION: HAVE THE STUDENTS DISCUSS THE 8-STEP DIAGNOSIS PROCEDURE. WHY IS IT IMPORTANT TO BEGIN DIAGNOSIS WITH VERIFICATION OF COMPLAINT? INTERMITTENT PROBLEMS CAN BE DIFFICULT TO DIAGNOSE. IT IS IMPORTANT TO GATHER AS MUCH INFORMATION AS POSSIBLE FOR ACCURATE DIAGNOSIS. FIND OUT TEMPERATURES, SPEEDS, OR OPERATING CONDITIONS WHEN PROBLEMS OCCUR. TRY TO DUPLICATE OPERATING CONDITIONS & CAUSE PROBLEM TO OCCUR.**

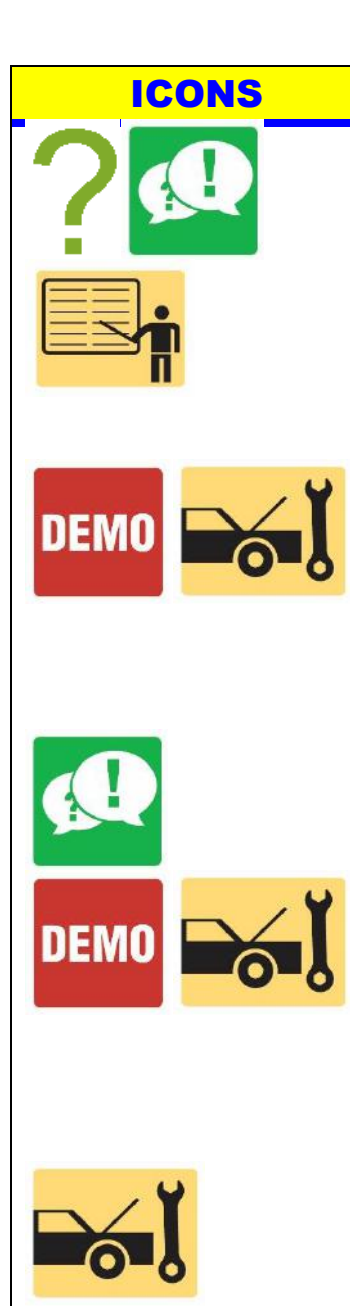

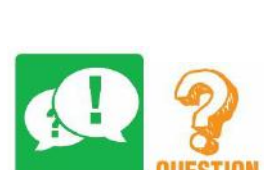

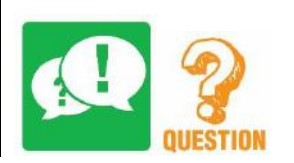

### ICONS **CH21 OBD II Diagnosis**

### DISCUSS FREQUENTLY ASKED QUESTION: Why Check the Oil First?

- **4. SLIDE 4 EXPLAIN Figure 21-3** Form that customer should fill out if there is a driveability concern to help the service technician more quickly find the root cause.
- **5. SLIDE 5 EXPLAIN Figure 21-4** Step 3 in diagnostic process is to retrieve any stored diagnostic trouble codes.

**DEMONSTRATION: GIVE COPIES OF DIAGNOSIS WORKSHEET LIKE FIGURE 21-3 ON PAGE 241. HAVE STUDENTS COMPLETE WORKSHEET USING PROBLEM THEY MAY BE EXPERIENCING, OR MAY HAVE EXPERIENCED IN PAST FIGURE 21-3 DISCUSSION: DISCUSS CHART 21-1 EXCESSIVE EXHAUST SMOKE COLORS & POSSIBLE CAUSES**

**DEMONSTRATION: SHOW HOW TO PERFORM A THOROUGH VISUAL INSPECTION, STARTING WITH BASIC FLUID LEVEL CHECKS. RAISE & SUPPORT VEHICLE, AND CONTINUE WITH A THOROUGH UNDERCAR INSPECTION BY CHECKING ITEMS SUCH AS SUSPENSION, & BRAKE & EXHAUST COMPONENTS AND SYSTEMS. HANDS-ON TASK: HAVE THE STUDENTS PERFORM THOROUGH VISUAL INSPECTIONS ON EACH OTHER'S VEHICLES OR LAB VEHICLES. GRADE THEM ON THEIR ABILITY TO FIND DEFECTS OR PROBLEMS.** 

**DISCUSSION: HAVE STUDENTS TALK ABOUT INFORMATION FROM CUSTOMER THAT MIGHT BE USEFUL IN DIAGNOSING A CONDITION LIKE AN OBJECTIONABLE NOISE. WHAT SPECIFIC QUESTIONS SHOULD BE ASKED OF CUSTOMER FOR EFFICIENT AND ACCURATE DIAGNOSIS? DISCUSSION: DISCUSS HOW A ROAD TEST WITH CUSTOMER MIGHT HELP WITH PROBLEM DIAGNOSIS.**

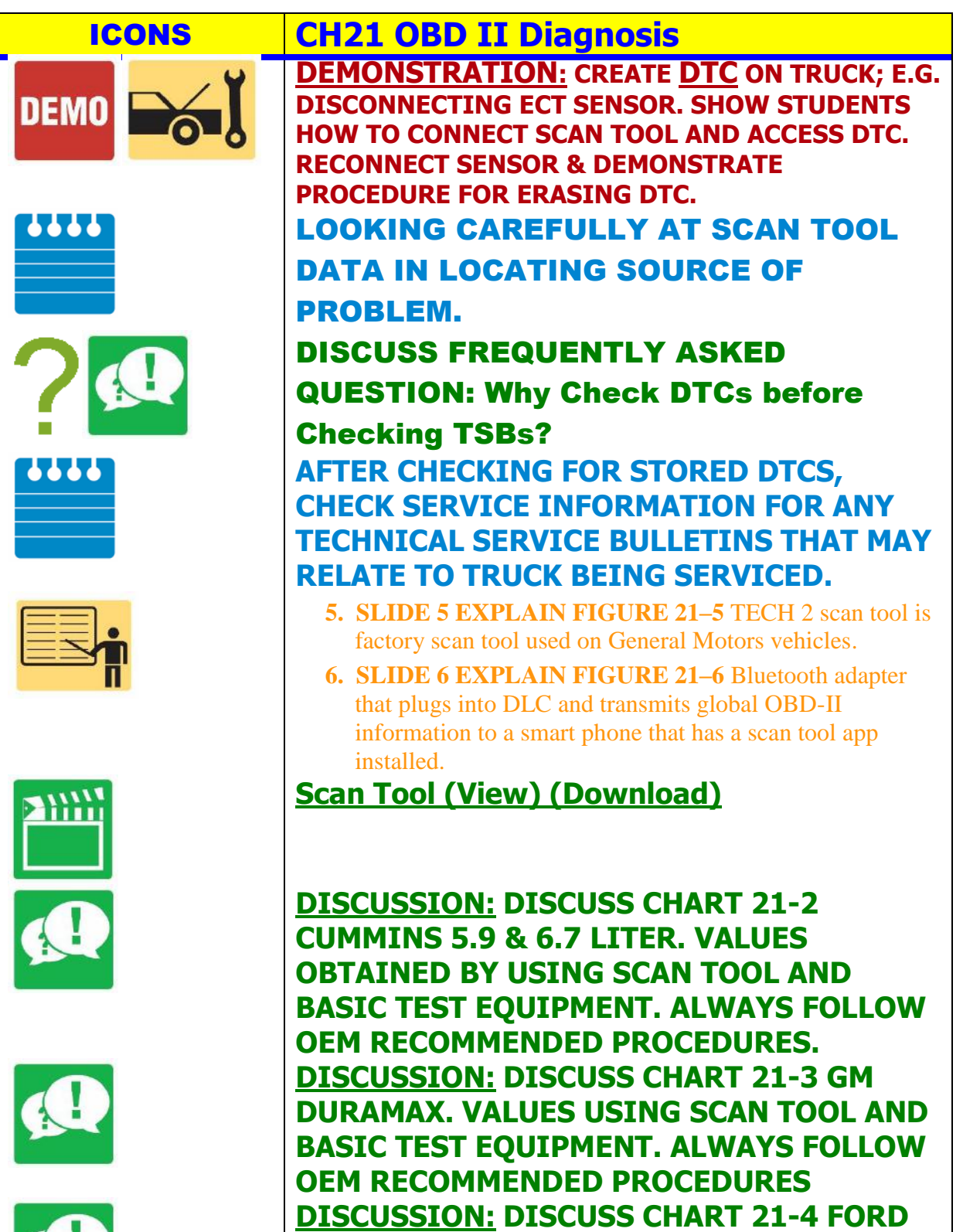

**POWER STROKE. VALUES OBTAINED USING SCAN TOOL AND BASIC TEST EQUIPMENT.** 

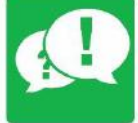

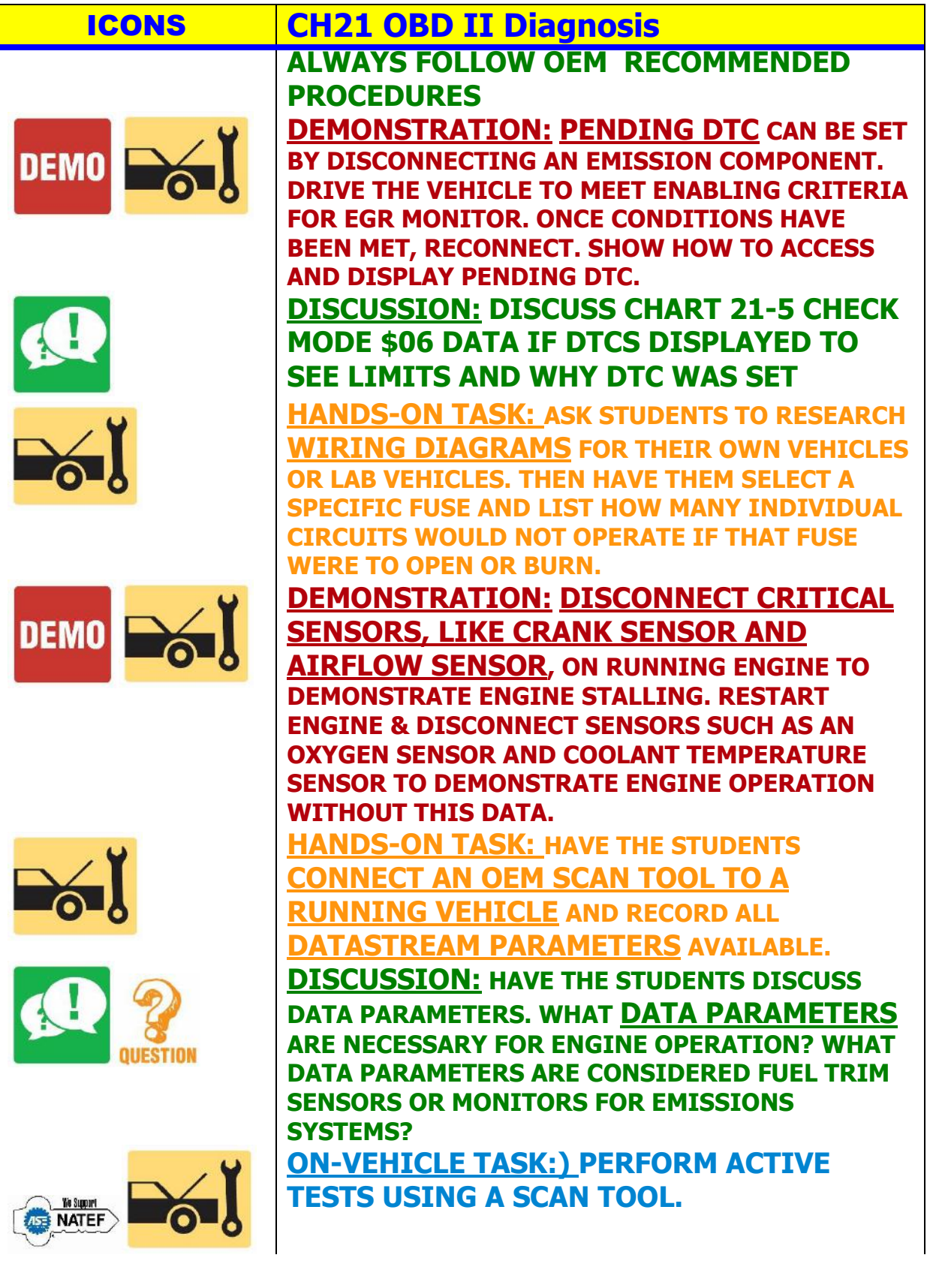

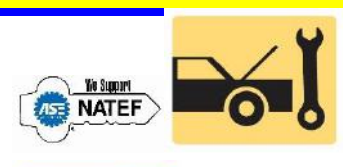

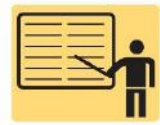

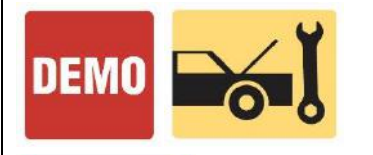

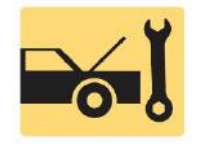

### ICONS **CH21 OBD II Diagnosis**

### **ON-VEHICLE TASK: RETRIEVE AND RECORD STORED OBD II DIAGNOSTIC TROUBLE CODES; CLEAR CODES.**

- **7. SLIDE 7 EXPLAIN FIGURE 21-7** The first step in the reprogramming procedure is to determine the current software installed using a scan tool. Not all scan tools can be used. In most cases using the factory scan tool is needed for reprogramming unless the scan tool is equipped to handle reprogramming
- **8. SLIDE 8 EXPLAIN FIGURE 21-8** Follow the on-screen instructions
- **9. SLIDE 9 EXPLAIN FIGURE 21-9** An Internet connection is usually needed to perform updates although some vehicle manufacturers use CDs which are updated regularly at a cost to the shop
- **10. SLIDE 10 EXPLAIN FIGURE 21–10** battery charger that does not introduce any alternating current (AC) when charging battery is extremely important when programming a PCM.
- **11. SLIDE 11 EXPLAIN FIGURE 21-11** Connecting cables and a computer to do off-board programming
- **12. SLIDE 12 EXPLAIN FIGURE 21-12** J2534 passthrough reprogramming system does not need a scan tool to reflash the PCM on most 2004 and newer vehicles
- **13. SLIDE 13 EXPLAIN FIGURE 21-13** A typical J2534 universal reprogrammer that uses the J2534 standards.

**DEMONSTRATION: DEMO J2534 REPROGRAMMING**

**HANDS-ON TASK: BASED ON ABOVE DEMO, HAVE STUDENTS REPROGRAM A PCM**